# **UF GO ASSOCIATE/EMERITUS USER PROCESS**

This is an overview for those using the **POI Type 00017 - UF GO Associate** and **00018 – UF GO Emeritus User.** The purpose of these two types of POI is to give a non-UF employee full access to the UF GO system. For **POI 00016**, review the **[Guest Travel](https://training.hr.ufl.edu/instructionguides/ufgo/guest_travel_process.pdf) Process** instruction guide.

### **DEFINITIONS**

- **UF GO Associate:** In the UF GO system, UF GO Associate are defined as individuals who are not UF employees and need to have full access to the system
	- o For example, TempForce workers, County Extension PCardholders, Shands employees who provide administrative support to UF employees
- **UF GO Emeritus User**: In the UF GO system, these are individuals who have been granted the status of Emeritus and who will need full access to the UF GO system
- **Person of Interest (POI) ePAF:** An HR electronic form that creates a record for a non-employee in the myUFL system
	- o For UF GO, this ePAF creates a UFID, departmental affiliation, and the connection to the UF GO system so an individual can get reimbursed or gain access to the system

## **UF GO ASSOCIATE/EMERITUS IN UF GO**

- To provide access to the non-employee for travel or non-travel expenses, this individual has to be added in the myUFL system through the POI process
- The POI process connects a non-employee in myUFL to the UF GO system
- Once the POI is in myUFL, an overnight file will transfer that information to UF GO and the individual will be able to enter Travel Requests, Expense Reports, act as a delegate and or supervisor in the system

# **Unit enters POI ePAF in myUFL**

#### Select **UF GO** POI type

The POI process creates a UFID and departmental affiliation

### **Overnight Process**

Enter POI prior to 4:00 pm to ensure it is available next day

**New user has full access to UF GO system** 

Select Request/Report Type

These types of users will need to submit their Travel Requests and Expense **Reports** 

### **CREATE A POI EPAF IN MYUFL**

**Security Role**: **UF\_EPAF\_POI\_Coordinator** will grant access to complete the POI process and it is restricted to the POI ePAF.

**Training**: To obtain the **UF\_EPAF\_POI\_Coordinator** role, you will need to complete the following two courses:

- UF\_PRV802\_OLT FERPA Basics
- UF\_PRV804\_OLT Protecting Social Security Numbers & Identity Theft Prevention

**TIP!** HR professionals who have the UF\_EPAF\_DepartmentAdmin or the UF\_EPAF\_Level 1 Approver role (can enter hires, terminations, etc.) are able to complete this step without additional training.

#### **UF GO POI TYPES**

UF GO has different POI types that provide a distinct experience. It is essential that the correct POI type is selected when entering them in the system in order to obtain the desired end-result.

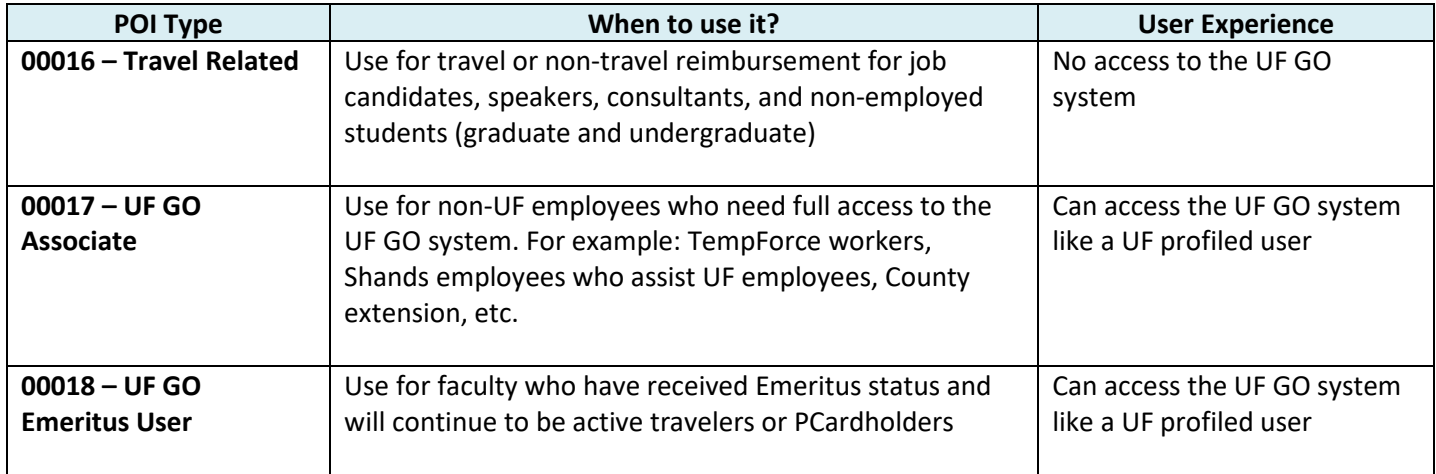

#### **STEPS**

- 1. In the UF GO system, verify the Guest is not already available as an active Guest Payee
- 2. Log in to my.ufl.edu
- 3. Navigate to ePAF Home Page:
	- NavBar > Main Menu > Human Resources > UF Departmental Administration > ePAF Home Page
- 4. Follow the process delineated on the **[Creating a Person of Interest](https://training.hr.ufl.edu/instructionguides/managing_epaf/creating_a_person_of_interest.pdf)** instruction guide

#### **Key Information**:

- Social security is **NOT** a required field for a POI
- If an individual has an existing UFID, enter it on the UFID field and click **Search** o For active students or past affiliates, information will pull from Identity hub
- UF GO Associate/Emeritus will be paid via check, unless ACH information is entered as part of the POI process

# **ENTERING A TRAVEL REQUEST/EXPENSE REPORT IN UF GO**

UF GO users added to the system via **POI Type 00017 - UF GO Associate** and **00018 – UF GO Emeritus** will have full access to the system and will be expected to complete the same steps in entering a Travel Request and any type of Expense Report (PCard, General Reimbursement, and Travel).

Complete the steps outlined in the instruction guides below:

#### **Travel Request**

- [Create and Submit a Domestic Travel Request](https://training.hr.ufl.edu/instructionguides/ufgo/3_1_Create_and_Submit_Domestic_Travel_Request.pdf)
- [Create and Submit an International Travel Request](https://training.hr.ufl.edu/instructionguides/ufgo/3_12_Create_and_Submit_International_Travel_Request.pdf)

#### **Expense Reports**

- **[Create and Submit a Travel Expense Report](https://training.hr.ufl.edu/instructionguides/ufgo/5_1_Create_and_Submit_Travel_Expense_Report_UFGO.pdf)**
- [Create and Submit a PCard Only Expense](https://training.hr.ufl.edu/instructionguides/ufgo/6_1_Create_Submit_NonTravel_PCard_Expense_Report_UFGO.pdf) Report
- [Create and Submit a Report for General Reimbursement](https://training.hr.ufl.edu/instructionguides/ufgo/6_3_Create_Submit_NonTravel_Reimbursement_Expense_Report_UFGO.pdf)

#### **FOR ADDITIONAL ASSISTANCE**

**Technical Issues** The UF Computing Help Desk 352-392-HELP [helpdesk.ufl.edu](http://helpdesk.ufl.edu/)

**Travel Policies and Directives** Travel Office 352-392-1241 travel@ufl.edu

**PCard Policies & Questions** PCard Team 352-392-1331 [pcard@ufl.edu](mailto:pcard@ufl.edu)